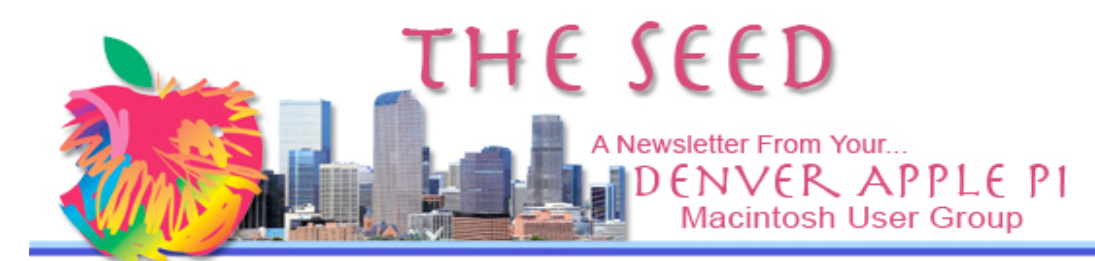

## DENVER APPLE PI Calendar

**SIG and Help Meetings are HELD AT THE CONSOLIDATED MUTUAL WATER DISTRICT BUILDING 12700 W 27th Avenue Lakewood 7 to 9 pm** *unless otherwise noted* \*\*\*\*\*\*\*\*

#### **MEETING DATES SET FOR JUNE– DEC 2008**

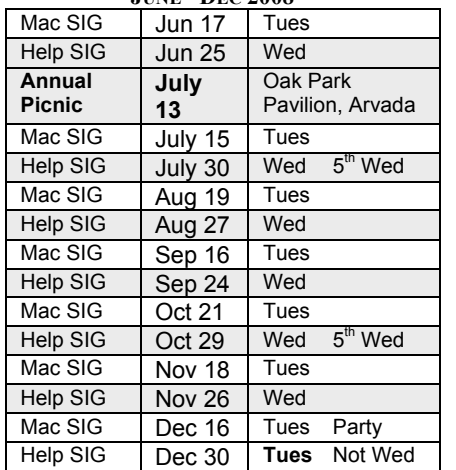

#### **Contents**

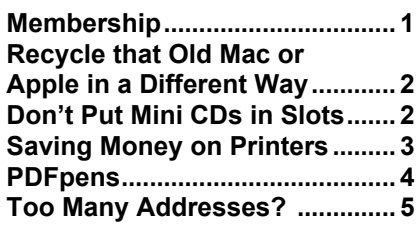

# **VOTE**

*BALLOT IS IN MAY 2008 SEED, PG 5.* **BRING TO JUNE 17 MEETING OR SEND TO: BALLOT, DENVER APPLE PI, 6501 WELCH COURT, ARVADA, CO 80004-2223**

### June
17
Meeting

## **Presenters: Jim Awalt and Larry Fagan**

**"Bonjour"** A way for two machines to talk to each other without the internet

#### **MEMBERSHIP ANNOUNCEMENTS**

Welcome to new Denver Apple Pi Members Deanna (Dee) Mosley

June Membership renewals are due for the following DAPI Members:

- Harold M. Anderson
- Willis Campbell
- **Bill Ferguson**
- Jason Martinez
- Dave Nichols
- Herb Samenfield
- Kent Simon
- Leslie Vandegrift
- David Woycio

If you receive a snail mail copy of The Seed, your dues are \$20 per year. If you receive an email PDF copy of The Seed, your dues are \$15 per year.

You can bring your payment to the monthly meetings or you can send your remittances to the club mailing address:

Denver Apple Pi 6501 Welch Ct. Arvada, CO 80004-2223

June 2008 Volume 30 No 6

### **Recycle that old Apple or Mac in a Different Way.**

*By Joyce Etherton*

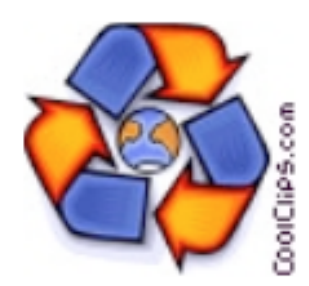

*Tammy says,* "*Give old faithful another chance to be useful instead of just scrapping it!*"

Tammy Hanson is willing to take your unwanted Mac computer hardware, software or peripherals, working or not. If you have any items you'd like to get rid of, let her know either by email <thanson52@comcast.net> or on her cell phone 303.241.1147.

#### **DON'T PUT MINI CDS IN SLOTS**

Cheers from the Crowd *By Joyce Etherton*

DAPI monthly MacHelp meetings often produce "Thank you," and "Is that how you do that?" At our May 28 meeting, there were actual cheers from one group working on extracting a mini CD from a Mac laptop*.*

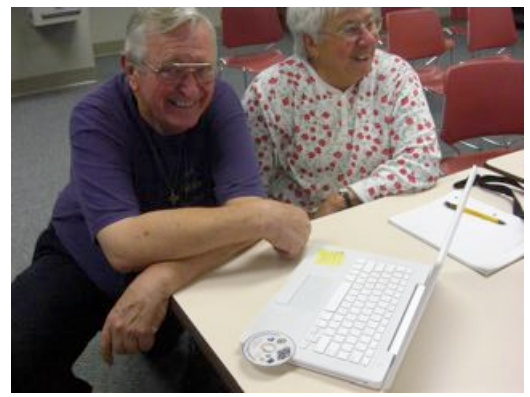

Tom, Dee and the mini CD

Mini CDs, 80mm as shown below*, should never be put into a computer with a "slot,"* such as a laptop or an iMac. The slot mechanism cannot eject the small CD. Computers with tray mechanisms can open so you can remove the CDs, no matter the size. These small 80mm audio samplers or promotional CDs are mainly used for audio CD singles in certain regions much like the old vinyl single. An 80mm disc can hold up to 24 minutes of music or 210 MB of data.

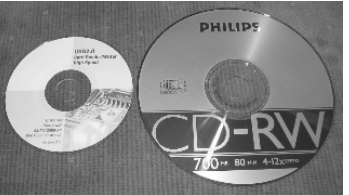

**An 80mm CD on the left Compared with a standard 120mm CD on the right**

*Customer: I have problems printing in red... Tech support: Do you have a color printer? Customer: Ah h h h, no....................thank you*

Most slot-loading CD drives are generally incompatible with the 80mm (the iMac of 1999 is an exception), but adapters are available into which one can snap an 80 mm round miniCD in order to extend the width to match that of a 120 mm CD, and thus work in many slot-loading devices.

While almost any spindle-based or tray-based CD device can utilize mini CD media, some devices have been designed expressly to use the smaller format, usually for portability reasons.

Removing the CD from the Mac laptop required several simultaneous actions:

- $\triangleright$  Lifting the laptop with the slot facing down--gravity
- $\triangleright$  Clicking "command" eject"—the machine was trying to eject but couldn't force the small CD out all the way, and
- $\triangleright$  Grasping the sliver edge of the mini CD with fingertips and removing it—finally! ÉÉÉÉ

### **Printer For Sale Epson Stylus Photo R800**

This high-quality printer gives fast, photo-quality, archival prints on a variety of glossy and matte papers.

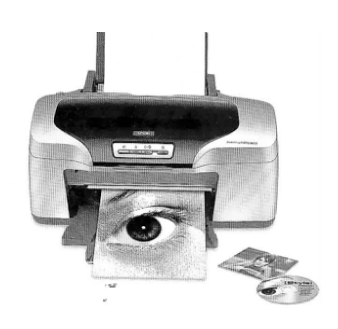

This printer uses 7 ink cartridges. 7 *extra* ink cartridges are included. \$250.

Larry Knowles 303-986-8770 larry16@mac.com

### **SAVING MONEY ON PRINTERS**

## **"Ink is the real cost of owning a printer."**

*by Wally Wang at ComputerEdge Online* http://webserver.computoredge.com/online.mvc

## Save
With
Refurbished
Cartridges

Whether you use InkSaver or not, a more popular way to save money on ink is to buy refurbished inkjet cartridges. Essentially, these are nothing more than original cartridges refilled with ink and repackaged under a generic brand name, such as Staples or Rhinotek.

Such refurbished inkjet cartridges cost up to 50 percent less than the manufacturer's own inkjet cartridges, without sacrificing ink quality. Try a refurbished inkjet cartridge, and print out a document to see if you notice the difference.

Since refilling inkjet cartridges is such a booming business, many local shops, such as LaserQuick in San Diego, take used inkjet cartridges and fill them up with ink, then resell them inexpensively. (See the *ComputorEdge* Directory of Services.) By buying your ink from these local stores, you can still save a bundle while propping up your local economy using the incredible amount of money that your government has generously given back to you in the form of a tax-rebate check.

For those adventurous souls, you can also buy special inkrefilling kits that come with ink and a syringe that you're supposed to use for squirting the ink into an empty inkjet cartridge. This can save you money, but at the expense of wasting your time. Although refilling used inkjet cartridges isn't difficult, it's probably not something most people want to do. Given the minimal cost of buying refurbished inkjet cartridges, you'll probably be better off letting someone else worry about squirting ink all over the place.

One problem with refurbished inkjet cartridges is that they're available for only certain types of printers, specifically those made by Epson, Hewlett-Packard and Canon. Other printer manufacturers, such as Lexmark, often include computer chips in their inkjet cartridges that prevent a refilled cartridge from ever working again. When shopping for an inkjet, don't just look at the price or the print quality; look to see if you can buy lower-cost refurbished inkjet cartridges at the same time.

## The
Real
Cost
:
Ink

Compare two or more printers that you like, and then compare the cost of the inkjet cartridges because that's the real cost of owning and using that printer. Combine refurbished inkjet cartridges with a program like InkSaver, and you can reduce the amount of cash you need to spend on ink and use that extra money to buy more computer toys for yourself.

Just remember that inkjet printers are meant to sucker you into buying expensive inkjet cartridges. If you can keep the cost of inkjet cartridges down to a minimum, you can buy a great inkjet printer without paying a premium to keep it stocked up with ink. Look for the printer you like, and then find the printer that has the least-expensive inkjet cartridges you can buy.

Or better yet, just print everything at work and use up your company's office supplies. Your boss probably isn't paying you enough anyway, so consider the use of free printers and copying machines as part of your unspoken compensation for showing up to work every day.

For more information on this from ComputerEdge, go to http://webserver.computoredge.com/online.mvc?article=letter s&issue=2621&zone=CO&src=1

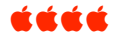

Now create fillable forms with PDFpenPro!!

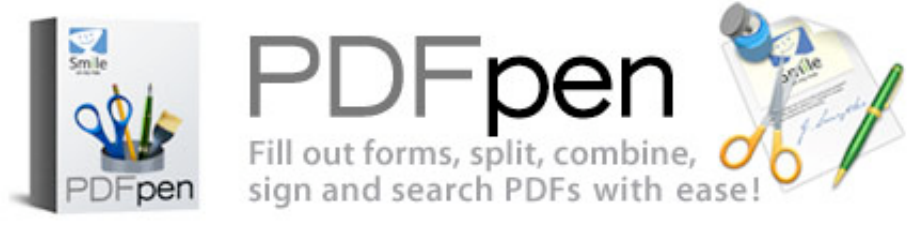

#### **EDIT PDF FILES EASILY WITH PDFPEN** - -

*smithmicro@reply.digitalriver.com* Just \$29.95 (Save 40%) SAVE 40%! Retail Price: \$49.95 NOW JUST: \$29.95

- □ Need to merge pages from several PDF files together? Open the files in PDFpen and drag the pages you need from each into a new document.
- $\Box$  Need to sign that electronic fax? Open the fax in PDFpen and scribble your signature with the mouse or drag in a scan of it. Scale it to sign on the dotted line.
- Need to cut a PDF document down to size? Open a copy in PDFpen, select the pages to remove, hit Delete, and save. It's that easy!
- Need to repurpose PDF content? Now you can search, select and copy the text of PDF documents.
- □ Need to apply custom serial numbers to your PDF documents? PDFpen is fully scriptable, so you can automate nearly anything you can do in the interface.

Purchase PDFpen for the special price of \$29.95 and save 40% off the retail price.

"I have modified PDF files with the full Acrobat in the past but have always felt a little uneasy. The beauty of PDFpen is the simple graphic interface where you can see it all happening," says Geoffrey Heard, The Worsley PressSystem

**Requirements**: PDFpen requires Mac OS X version 10.4 or later. PDFpen is compatible with Mac OS X 10.5 (Leopard).

### **Key Features**;

- $\triangleright$  NEW! Replace text in original PDF with editable text blocks.
- $\triangleright$  NEW! Move, resize, copy and delete images in original PDF.
- $\triangleright$  NEW! Copy and paste rich text; retain fonts and formatting when copying from PDFs.
- Select and copy text across multiple columns. Overlay text and images onto PDF (for example, sign purchase orders by applying a signature image). Show PDFs in single, facingpage, multi-page, and multiple facing- page views. Insert and remove pages; reorder pages in a

PDF by drag-and-drop. Fill out and save PDF forms. Scribble your signature or anything else directly onto a PDF document. Use with PageSender for a complete fax turn-around solution. Automate PDF manipulations with AppleScript.

MONEY BACK GUARANTEE: There are no worries with our 30-day, "no questions asked" return policy.

Smith Micro Software 185Westridge Drive Watsonville, CA 95076

#### **TOO MANY ADDRESSES?** *by Jon, jon@smalldog.com*

 $\blacktriangleright$ 

Have you ever selected a bad email address in Mail when it has autofilled for you? You may recognize the following scenario when you want to compose a new email to someone:

1) You type the first three characters of their name or email address

2) You get bombarded by the history of everyone that has those characters in common–including old addresses

3) You accidentally select a bad address for someone

4) You receive an 'undeliverable' message in response (It's easy to do if you select the correct name quickly)

Of course, upon closer inspection, you notice that the address you selected was, in fact, bad. So, how do you remove all those cached addresses? Simple!

With Mail open, click on the menu item Windows. In the Windows menu drop down, select Previous Recipients. Delete those stale addresses as you wish—they should no longer automatically come up when you start typing in an address.

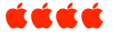

**DAPI RECYCLES INK CARTRIDGES & TONER CARTRIDGES. OUR CLUB RECEIVES MONEY FOR RECYCLING OF MANY, BUT NOT ALL, CARTRIDGES. BRING TO NEXT MEETING.**

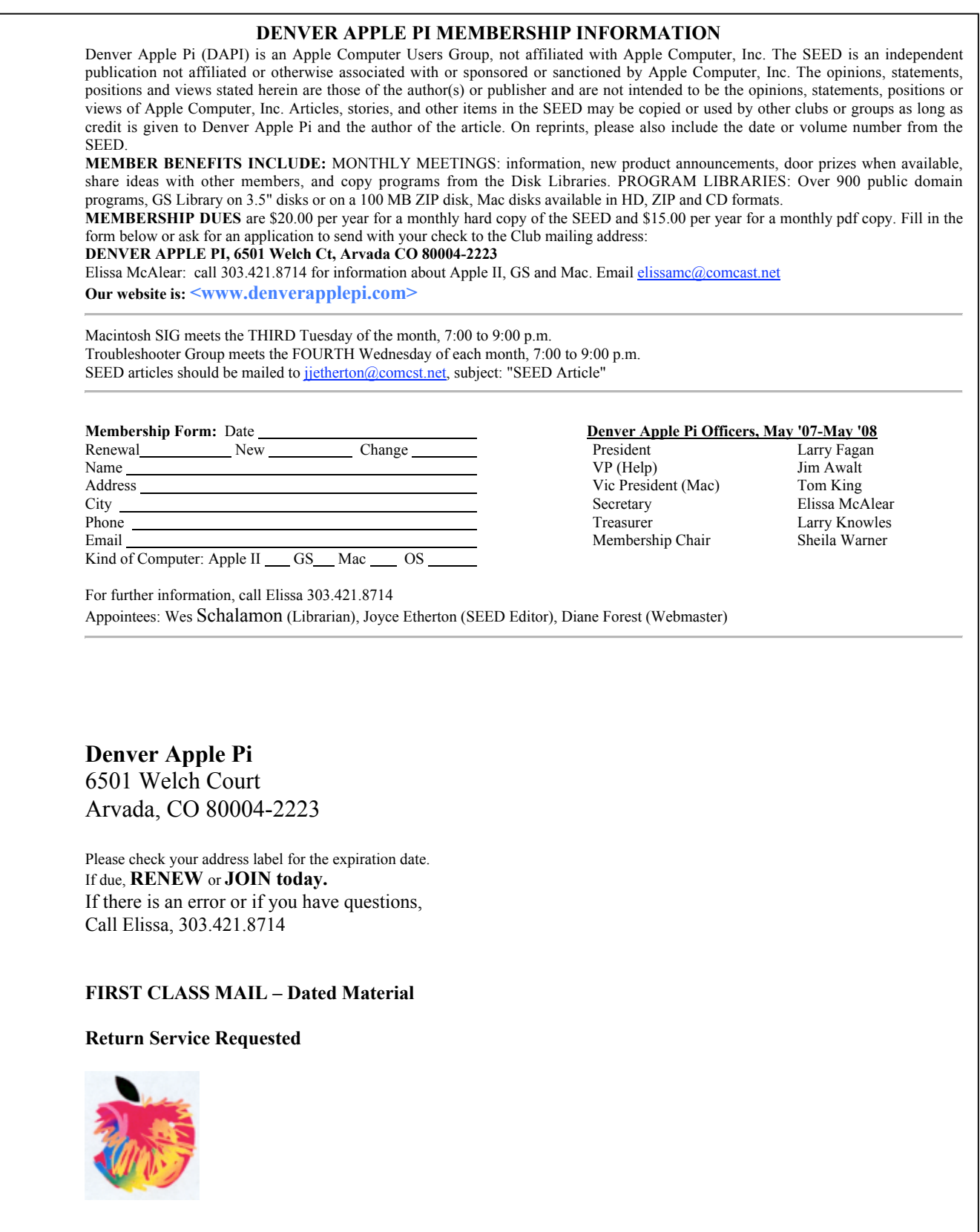